# **Kurzanleitung**

(vorläufige Version)

## 1. **Vorwort:**

Der ContactViewer von GoPal 3.0 PE ermöglicht leider nur das Anzeigen der Kontakte auf dem PDA (deswegen ja auch Viewer) Die Pflege der Datensätze wird im Original ausschliesslich per teurem Microsoft Outlook vorgesehen. Outlook Express, die im Betriebssystem integrierte Version wird nicht anerkannt. Microsoft Outlook kostet allerdings alleine schon fast so viel wie ein neuer PNA incl Software und Karten :-( Für den Privatanwender der Outlook nicht hat bedeutet das dann entweder auf den Contactviewer verzichten – eigentlich schade denn der ist gar nicht schlecht - sich Microsoft Outlook für viel Geld zu kaufen oder sich mit umständlichen Hilfswegen wie Excel-Tabellen im-/und export und sqLite-Datenbank-Managern zu beschäftigen. Da auch ich kein Microsoft Outlook besitze mir es auch nur deswegen auch nicht kaufen wollte und mir die anderen Umwege mit der Zeit auf die Nerven gingen, hab ich jetzt mal ein eigenständiges Programm den **ContactEditor** – geschrieben.

Die Bedienung ansich sollte sich durch die Oberfläche selbst erklären. Ansonsten einfach rumprobieren oder eine email an mich. Grundsätzlich werden erstmal keine Datensätze im Original berührt – es passiert alles erst virtuell. Man kann also nicht wirklich etwas kaputt machen.

Dies ist eine Testversion, d. h. Funktionsumfang vollständig aber zeitlich beschränkt (10 Tage / 5 Minuten).Danach beendet sich das Programm. Die Daten bleiben aber! Wer also schnell ist und seine Datensätze in 5 Minuten bearbeitet und aufgeteilt hat, hat Glück gehabt....alle anderen die das Programm nutzen möchten, müssen sich an den **Entwicklungskosten in Höhe von 7,50 €** (Unmengen an Kaffee und Zigaretten und natürlich der REALBasic-Compiler) beteiligen. Dafür gibt's dann eine uneingeschränke Version. Bei Interesse email an [mich.](mailto:juergen.aulenkamp@gmx.de?subject=ContactEditor)

#### 2. **Weiterentwicklung:**

Prinzipiell ja.

Die Wünsche sollten sinnvoll und auch machbar sein. Von mir geplant ist eine Importfunktion von CSV-Dateien, um z.B. Adressen aus Thunderbird einlesen zu können (Direktimport von Thunderbird wird nicht möglich sein da dort das MORKdatenbankformat – völlig undokumentiert – genutzt wird.

# 3. **Programmstart**

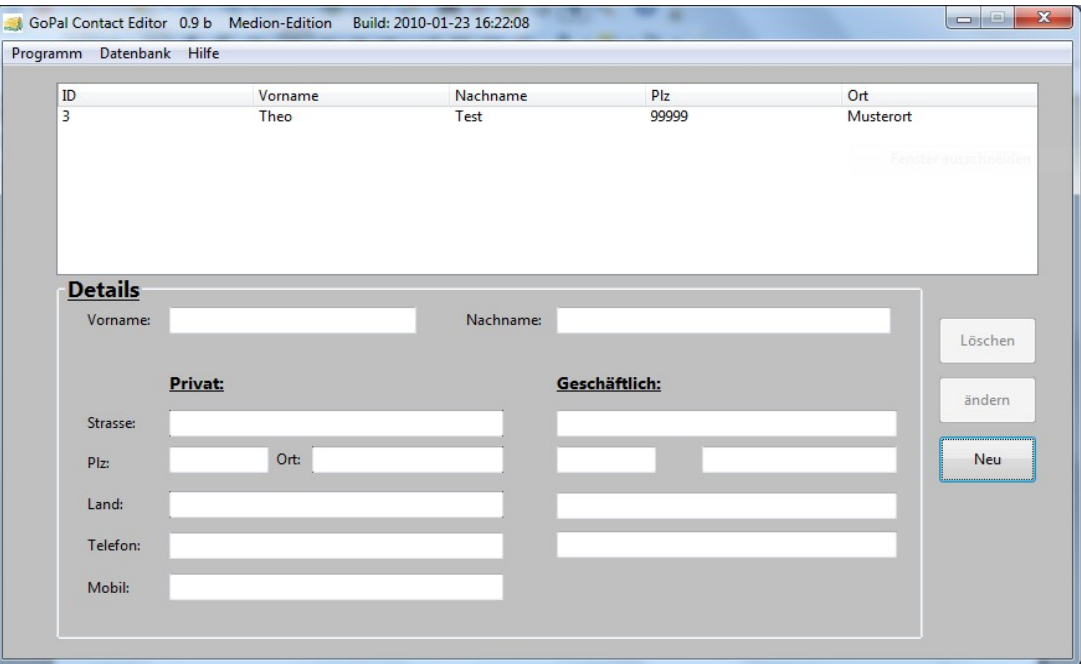

Beim ersten Start wird die beiligende contacts.db eingelesen. Beinhaltet 1 Musteradresse. Alle jetzt vorgenommenen Eintragungen; Änderungen oder Löschungen sind erstmal virtuell, das heisst die für den ContactViewer nötige Datenbank wird nicht verändert! Sind alle Datensätze bearbeitet müssen sie in ein für den ContactViewer zu verarbeitendes Format gebracht werden. Das erfolgt über:

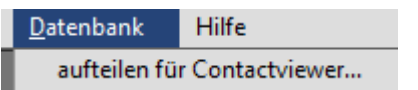

Resultat:

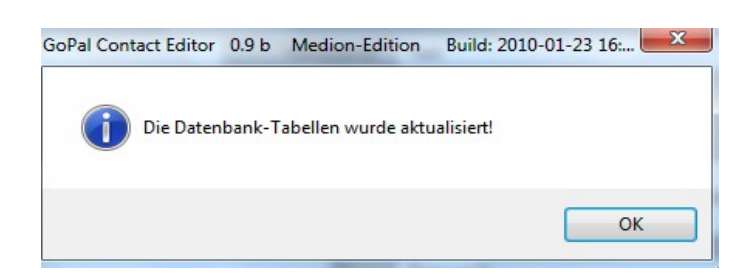

Änderungen die jetzt wieder vorgenommen werden betreffen wieder erstmal die virtuellen Datensätze! Zur Nutzung der bearbeiteten Datensätze auf dem PNA einfach die "contacts.db" aus dem Programmordner in den entsprechenden Ordner auf dem PNA kopieren.

# **Ergebnis**

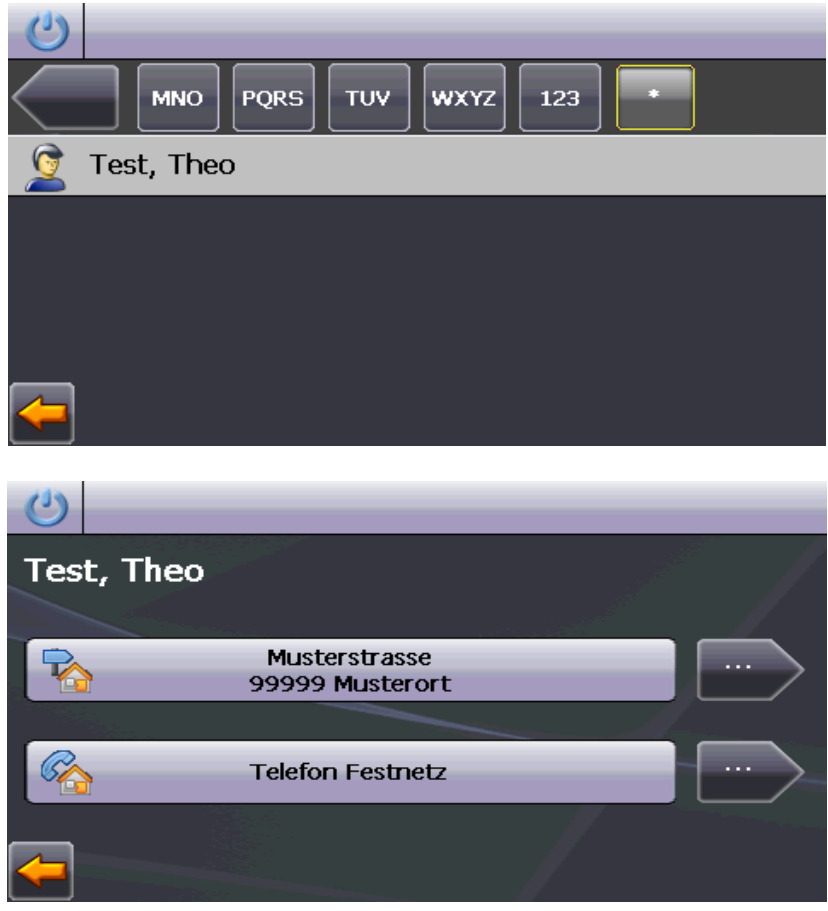

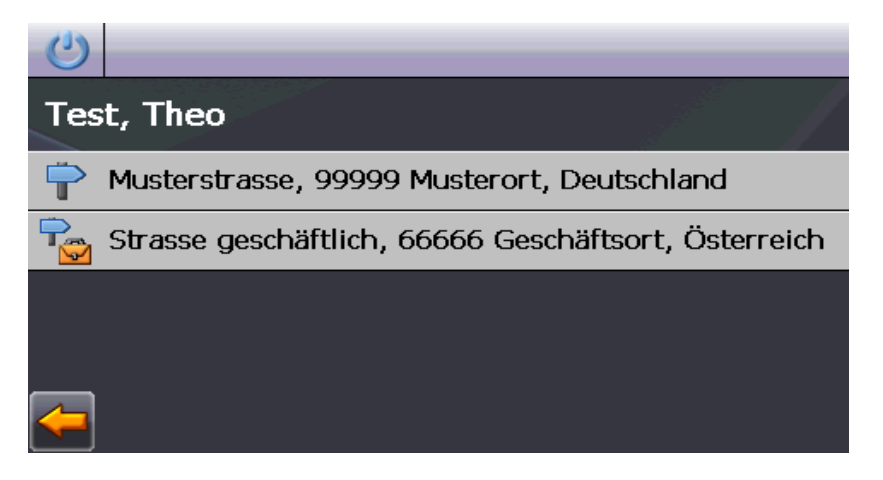

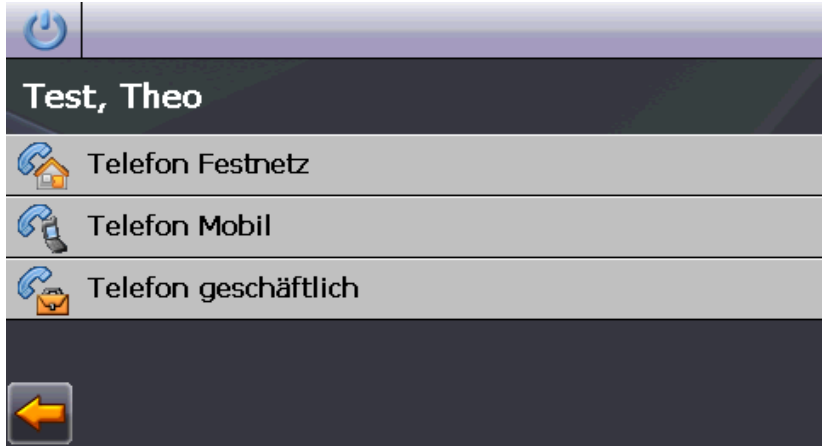

## **Alle - mir bekannten - von ContactViewer lesbaren Eintragungen werden unterstützt**

Sollten weiter Eintragungen möglich sein dann bitte email an [mich](mailto:juergen.aulenkamp@gmx.de?subject=ContactEditor) – werd ich versuchen einzubauen.

Um vorhandene Kontakte zu bearbeiten einfach die "contacts.db" vom PNA in den Programmordner von ContactEditor kopieren und die mitgelieferte "contacts.db" überschreiben. Dann erstmal die echten Kontakte in die virtuelle Tabelle einlesen

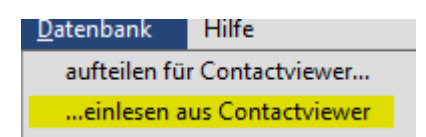

Datensätze bearbeiten nach Lust und Laune (passiert bis jetzt immer virtuell) und dann wieder mit

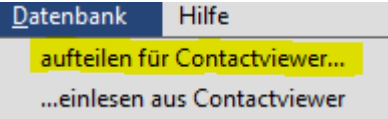

zurückschreiben.

Anschliessend die "contacts.db" wieder aus dem Programmordner auf den PNA kopieren und das wars.

# **Copyright**

© 2010 J. Aulenkamp

Das Programm unterliegt dem Schutz geistigen Eigentums, internationalem und nationalem Copyright-Recht. Zuwiderhandlungen werden strafrechtlich verfolgt.

## **Haftungsausschluß**

Die Benutzung des Programms erfolgt ausschliesslich auf eigenes Risiko. Für Schäden an Hard- und oder Software wird keinerlei Haftung übernommen.

Gütersloh 23.01.2010